**バージョンアップする 音量を調整する**

## はじめに

- 走行中でもバージョンアップできます。なお、走行中の振動などでバージョンアップに時間がかかることがあります。
- バージョンアップを開始すると、完了するまでナビゲーションの機能 ( ナビ機能・AV 機能 ) は ご使用になれません。
- 条例によりアイドリングが禁止されている地域がありますので、地域の条例にしたがって バージョンアップを行ってください。
- ETC 車載器を接続している場合、バージョンアップ中は、料金案内、料金履歴などの音声案 内は ETC 車載器より行われます。

## 車のエンジンをかけ ( または ACC に入れ )、更新セットアップ用 SD メモリーカードをナビゲーションに挿入する。 *1*

● すでに SD メモリーカードが入っていないか確認してください。

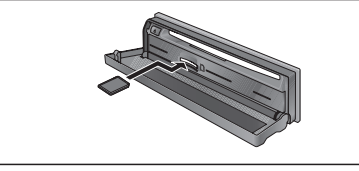

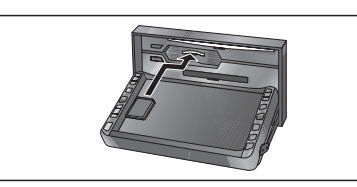

(CN-HDS955MD/950MD/905D/900D)

(CN-HDS935MD/930MD)

車のエンジンを切る(ACC <sup>を</sup> OFF にする )。 *2*

● 再度エンジンをかけ、年度更新用ディスクをナビゲーションに **3 再度エン** 

- すでにディスクが入っていないか確認してください。
- プログラムと地図データの読み込みを開始します。 (約90分)

※ イグニッションを ACC に入れてバージョンアップを行うと、バッテリーが上がる原因になります。 ※ プログラムと地図データの読み込み中は、エンジンを切らないでください (ACC を OFF にしないでください )。

読み込みを中断すると、次回エンジンをかけた際 ( または ACC に入れた際 ) に、最初 からプログラムと地図データの読み込みが行われます。

プログラムの読み込みが終了したら、まず更新セットアップ用 SD メ モリーカードを取り出し、つぎに年度更新用地図ディスクを取り出す。 *4*

● 必ず更新セットアップ用 SD メモリーカードを取り出してください。SD メモリーカードが残っ たままエンジンを切り (ACC を OFF にして )、再びエンジンをかける (ACC に入れる ) と、バー ジョンアップが正常に完了しません。そのときは、再度バージョンアップを行ってください。

**車のエンジンを切り(ACC を OFF にして)、再度エンジンをかける。**<br>● 追加された新機能と更新された地図をご使用になれます。

7

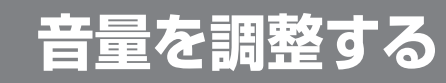

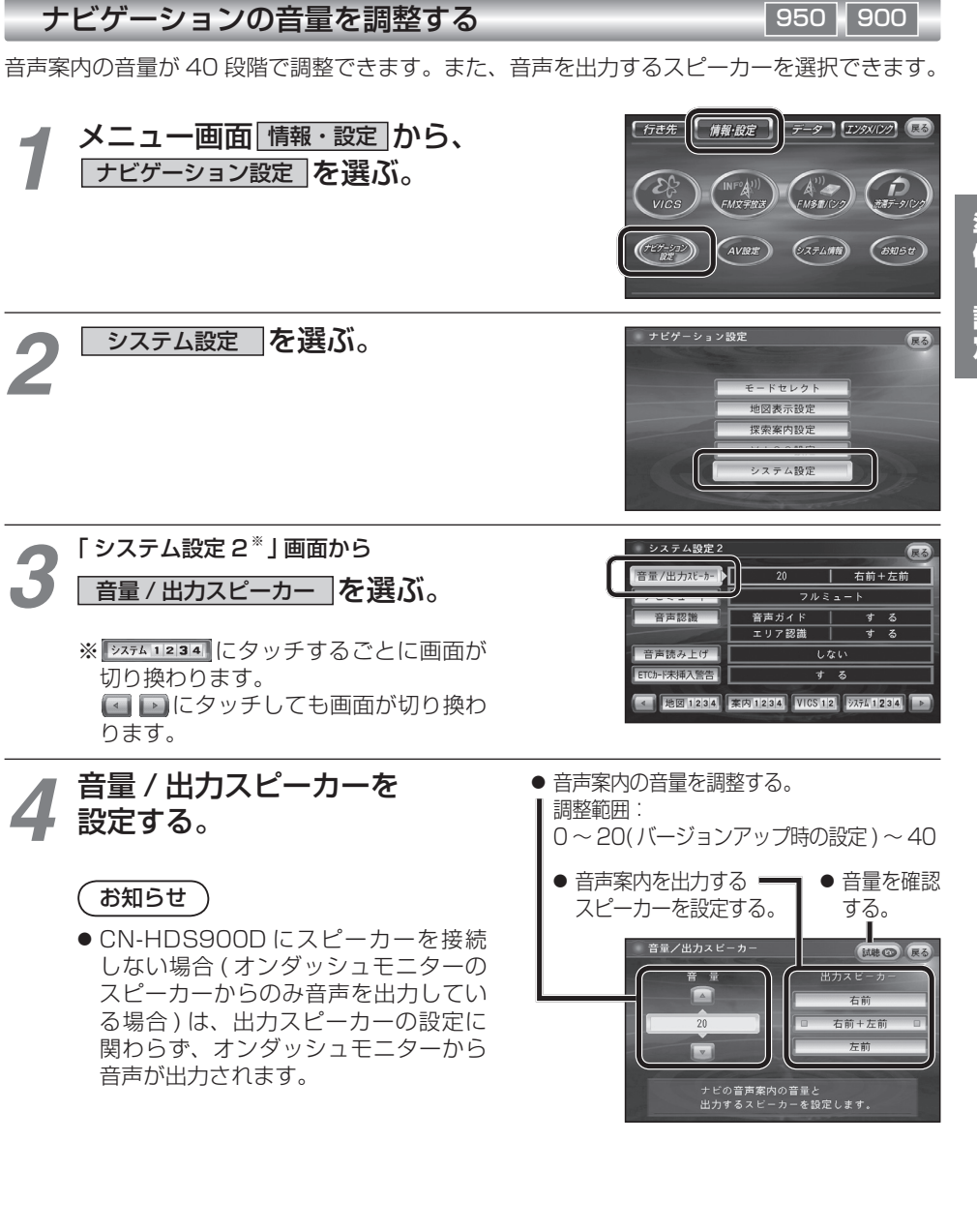